# 使用OPCTest命令列實用程式

## 目錄

[簡介](#page-0-0) [必要條件](#page-0-1) [需求](#page-0-2) [採用元件](#page-0-3) [慣例](#page-0-4) [運行opctest](#page-0-5) [opctest命令](#page-2-0) [偵錯資訊](#page-2-1) [Exit and Quit選項](#page-3-0) [相關資訊](#page-3-1)

## <span id="page-0-0"></span>簡介

開放式外圍控制器(OPC)測試(opctest)命令列實用程式允許您檢視和設定思科智慧聯絡管理(ICM)外 圍網關(PG)OPC流程中的各種引數。您可以在Microsoft Windows OS命令提示符下或Telnet會話中 運行opctest。

注意:在PC上或通過pcANYWHERE使用命令提示符。使用命令提示符效果更好,因為資料列通常 顯示得比Telnet所能顯示的多。

## <span id="page-0-1"></span>必要條件

### <span id="page-0-2"></span>需求

本文件沒有特定需求。

### <span id="page-0-3"></span>採用元件

本文件所述內容不限於特定軟體和硬體版本。

### <span id="page-0-4"></span>慣例

如需文件慣例的詳細資訊,請參閱[思科技術提示慣例。](//www.cisco.com/en/US/tech/tk801/tk36/technologies_tech_note09186a0080121ac5.shtml)

### <span id="page-0-5"></span>**運行opctest**

完成以下步驟即可開始opctest:

- 1. 發出opctest /cust *custname* /node ICM node name命令。**附註:** *custname*指示客戶名稱 , ICM節點名稱是節點名稱。例如opctest /cust abc /node pgx。
- 2. 發出opctest /?命令時,才能停用自動交涉。此命令向您顯示有關運行opctest的資訊。
- 3. 啟動opctest後,請輸入help或?以便檢視所有可用命令的清單。最常見的命令是status,它顯 示PG的運行狀況和狀態。

以下是一些輸出範例:

C:\> **opctest /?** Version: Release 4.0, Build 04624 Usage: opctest [/f InputFile] [/system SystemName] [/cust Customer] [/node ICRNode] [/pipe OutputPipe] [/debug] [/stop] [/help] [/?]

#### 圖1顯示status命令的更詳**細輸**出:

#### 圖1 - OPCTest狀態輸出

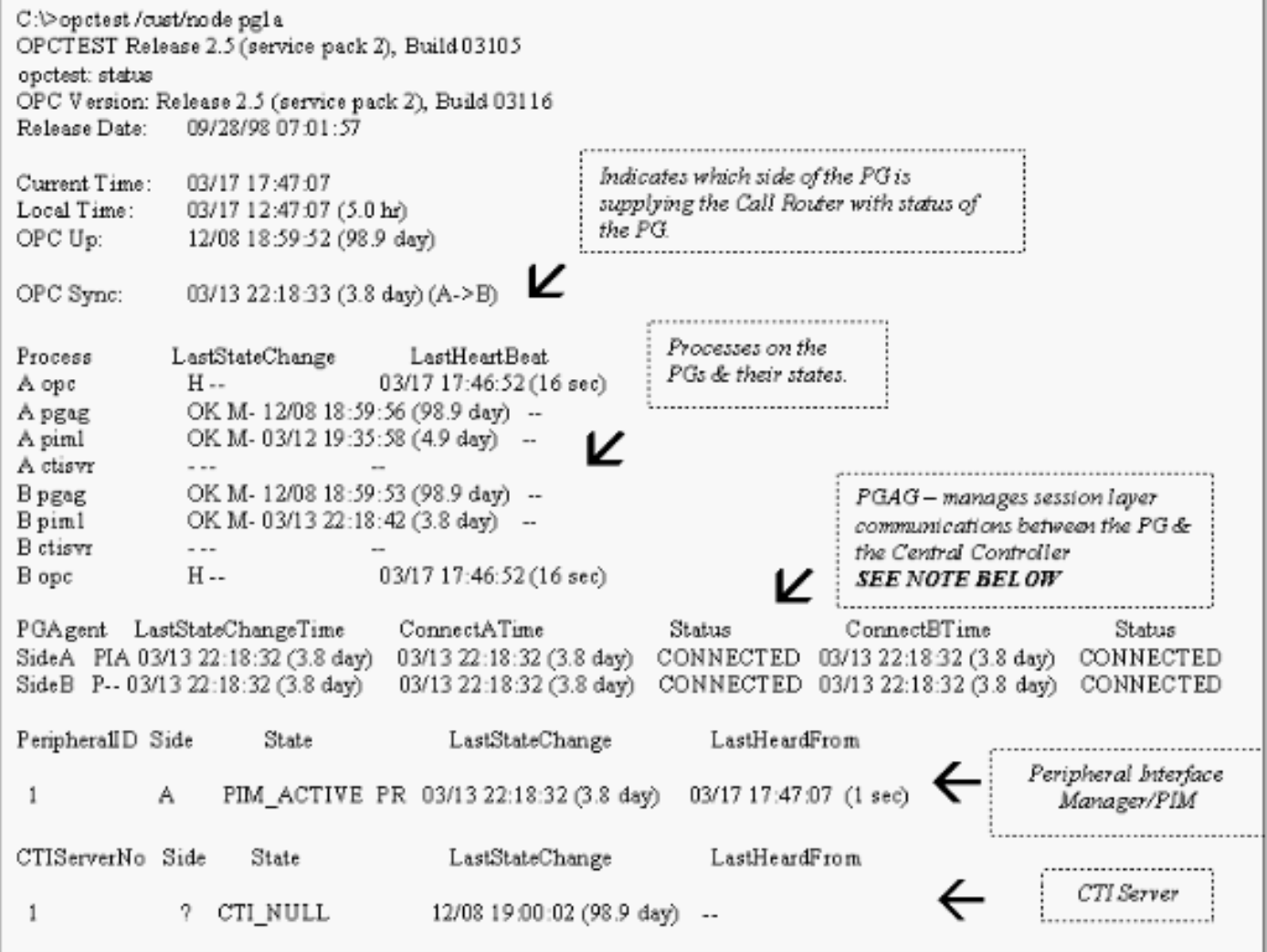

#### 註:在ICM版本4.1中,外圍裝置網關代理(PGAgent)部分只顯示當前端的連線時間。在此示例中 ,PG5B上的PGAgent為活動端。PG5A空閒:

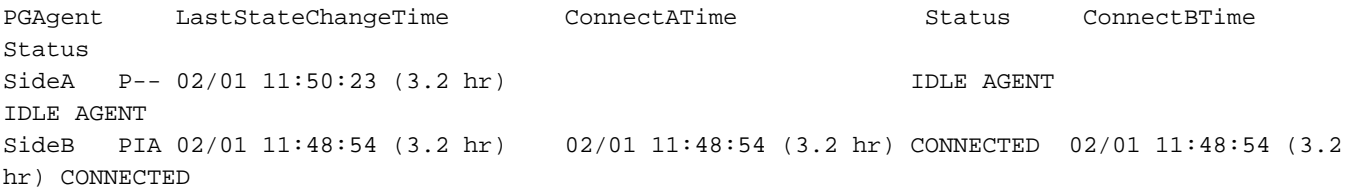

<span id="page-2-0"></span>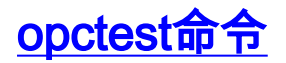

鍵入help或?在opctest命令提示符下檢視可用命令的清單。

#### 有些opctest命令(例如List\_Agents和List\_Trunk\_Group)需要一個或多個額外的命令列開關。輸入命 令名稱/?才能獲得正確的語法。以下是範例:

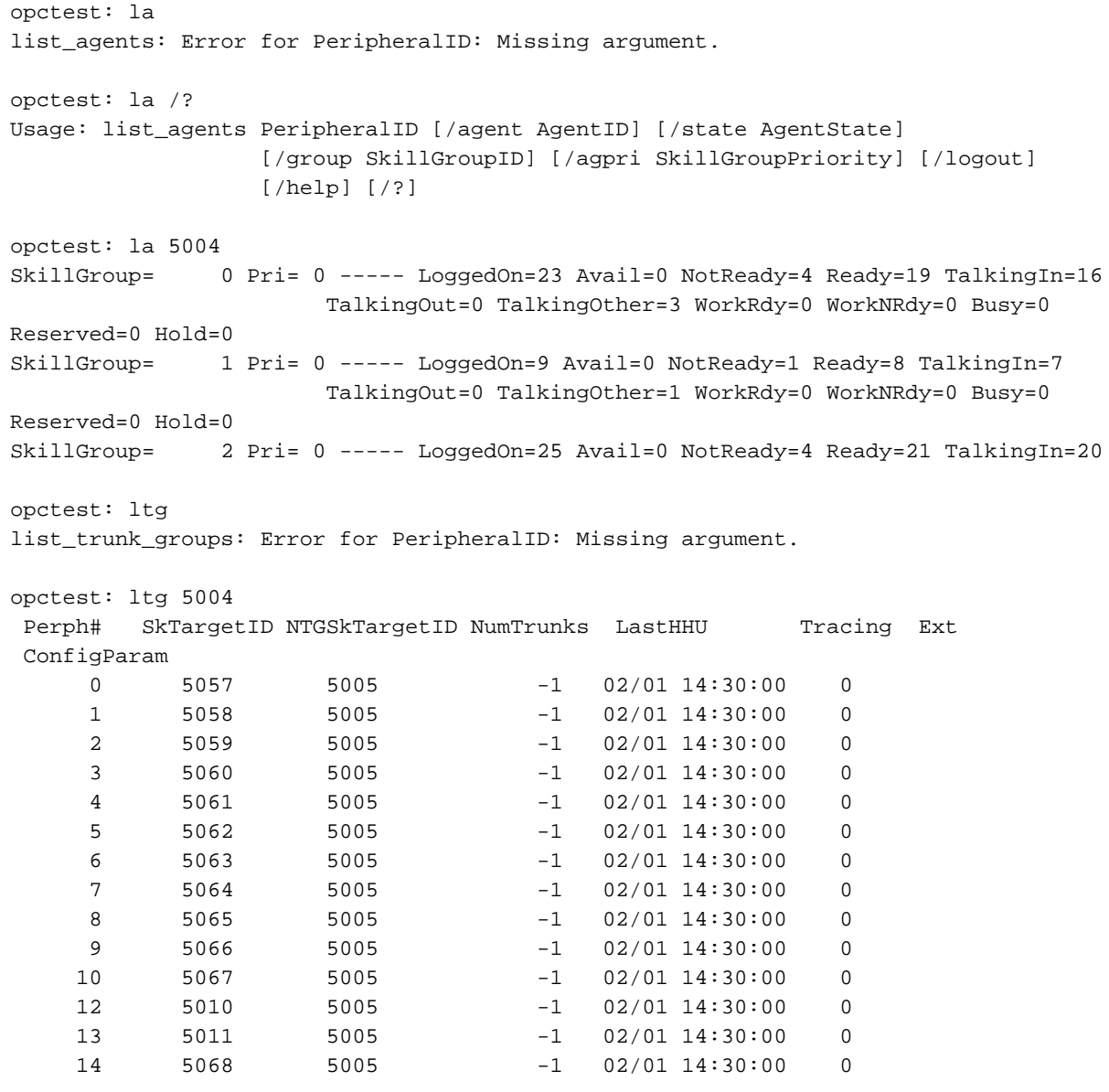

## <span id="page-2-1"></span>偵錯資訊

發出debug命令,以便在opctest中啟用特定調試。debug指令會透過開啟追蹤來[啟用偵錯控制](//www.cisco.com/en/US/products/sw/custcosw/ps1001/products_tech_note09186a008012a907.shtml)。啟 用調試控制比調整登錄檔或為OPC進程開啟EMSTraceMask時更有效。啟用debug控制會顯示OPC部分 的跟蹤,您需要對其進行其他跟蹤。跟蹤結果會顯示在OPC事件管理系統(EMS)日誌檔案中。使用 dumplog檢視EMS日誌的輸出。如需詳細資訊,請參閱[如何使用轉儲公用程式](//www.cisco.com/en/US/products/sw/custcosw/ps1001/products_tech_note09186a00800ac599.shtml)。

以下是範例:

 [/skillgroup] [/closedcalls] [/cstaecr] [/cstacer] [/pimmsg] [/ctimsg] [/rcmsg] [/dmpmsg] [/icmsg] [/opcmsg] [/mdsmsg] [/pdmsg] [/inrcmsg] [/passthru] [/tpmsg] [/physctrlr] [/periph] [/all] [/help] [/?]

如果您需要對轉換路由問題進行故障排除,請發出debug /routing命令。

完成故障排除後,請使用/noall開關關閉所有OPC跟蹤。如果保持跟蹤處於開啟狀態,可能會導致效 能問題。

## <span id="page-3-0"></span>Exit and Quit選項

發出quit命令以退出opctest實用程式。

注意:發出exit\_opc命令時,請小心。此命令指示OPC進程在PG的兩端退出(如果重複)。節點管 理器強制重新啟動進程,然後強制重新載入呼叫路由器的配置。刷新所有內部外圍裝置和座席狀態 。然後,OPC和外圍介面管理器(PIM)重新學習PG及其配置。

### <span id="page-3-1"></span>相關資訊

- <u>•[如何使用Dumplog實用程式](//www.cisco.com/en/US/products/sw/custcosw/ps1001/products_tech_note09186a00800ac599.shtml?referring_site=bodynav)</u>
- [開啟跟蹤](//www.cisco.com/en/US/products/sw/custcosw/ps1001/products_tech_note09186a008012a907.shtml?referring_site=bodynav)
- [技術支援與文件 Cisco Systems](//www.cisco.com/cisco/web/support/index.html?referring_site=bodynav)